### УДК 378. 22:37.02 DOI: 10.30838/J.BPSACEA.2312.280420.91.624

# ПРОТОТИП РЕАЛЬНИХ СПОРУД В ІНЖЕНЕРНІЙ ГРАФІЦІ

#### СЕДЛЕЦЬКА О. В., ст. викл.

Кафедра нарисної геометрії та графіки, Державний вищий навчальний заклад «Придніпровська державна академія будівництва та архітектури», вул. Чернишевського, 24-а, 49600, Дніпро, Україна, тел. +38 (050) 81-83-295, e-mail: sedlej@ukr.net, ORCID ID: 0000-0002-1754-9150

Анотація: Постановка проблеми. Новітні інформаційні технології в навчанні дозволяють активніше використовувати науковий та освітній потенціал провідних університетів та інститутів, залучати викладачів до створення курсів дистанційного навчання, розширювати аудиторію студентів для активного використання можливостей інноваційних, зокрема, графічних пакетів. Створення 3D моделі з наповненою інформацією у графічній програмі Revit – це процес проектування цифрового прототипу будівлі, яке відбувається за допомогою різноманітних шаблонів. Мета дослідження − підвищення рівня інженерної підготовки у студентів удосконалення технологій навчання, які застосовуються сьогодні у вищій школі, в результаті широкого впровадження у навчальний процес електронних графічних програм, у результаті освоєння яких студенти зможуть виконувати всі графічні завдання, з використанням вимог методики інформаційного моделювання BIM (Building Information Modeling). Висновок. Інформаційна технологія − це сукупність методів, виробничих процесів і програмно-технічних засобів, об'єднаних у технологічний ланцюжок, що забезпечує збирання, обробку, зберігання, передачу і відображення інформації, які дозволяють на системній основі організувати оптимальну взаємодію між викладачем і студентом з метою досягнення результату навчання. Крім цього викладач повинен бути поінформований про новітні програмні пакети, які будуть йому доступні для впровадження у навчальний процес, щоб майбутні інженери могли використовувати їх у своєму робочому процесі та розуміти всі переваги технології інформаційного моделювання, зокрема, для створення цифрових моделей майбутніх будівель. Матеріали впроваджуються в навчальний процес кафедри «Нарисна геометрія і графіка» та призначені для студентів спеціальності 192 «Будівництво та цивільна інженерія».

Ключові слова: технології BIM; інформаційне моделювання у навчальному процесі; графічні пакети

## ПРОТОТИП РЕАЛЬНЫХ ЗДАНИЙ В ИНЖЕНЕРНОЙ ГРАФИКЕ

#### СЕДЛЕЦКАЯ Е. В., ст. препод.

Кафедра начертательной геометрии и графики, Государственное высшее учебное заведение заклад «Приднипровская государственная академия строительства и архитектуры», ул. Чернышевского, 24-а, 49600, Днипро, Украина, тел. +38 (050) 81-83-295, e-mail: sedlej@ukr.net, ORCID ID: 0000-0002-1754-9150

Аннотация: Постановка проблемы. Новейшие информационные технологии в обучении позволяют активнее использовать научный и образовательный потенциал ведущих университетов и институтов, привлекать преподавателей к созданию курсов дистанционного обучения, расширять аудиторию учащихся для активного использования возможностей инновационных, в том числе графических пакетов. Цель работы повышение уровня инженерной подготовки студентов путем совершенствования технологий обучения, применяемых сегодня в высшей школе, в результате широкого внедрения в учебный процесс электронных графических программ, в результате освоения которых студенты смогут выполнять все графические задачи с использованием требований методики BIM (Building Information Modeling). Вывод. Информационная технология – это совокупность методов, производственных процессов и программно-технических средств, объединенных в технологическую цепочку, обеспечивающую сбор, обработку, хранение, передачу и отображение информации, позволяющих на системной основе организовать оптимальное взаимодействие между преподавателем и студентом с целью достижения результата обучения. Кроме этого преподаватель должен быть проинформирован о новейших программных пакетах, которые будут ему доступны для внедрения в учебный процесс, чтобы будущие инженеры могли использовать их в своем рабочем процессе и понимать все преимущества технологии информационного моделирования, в частности, при создании цифровых моделей будущих зданий. Материалы внедряются в учебный процесс кафедры «Начертательная геометрия и графика» и предназначены для студентов специальности 192 «Строительство и гражданская инженерия».

Ключевые слова: технологии BIM; информационное моделирование в учебном процессе; графические пакеты

### PROTOTYPE OF REAL BUILDINGS IN ENGINEERING GRAPHICS

SEDLETSKA O.V., Assist. Prof.

Department of Descriptive Geometry and Graphics, State Higher Education Institution "Prydniprovska State Academy of Civil Engineering and Architecture", 24-a, Chernyshevskoho St., 49600, Dnipro, Ukraine, tel. +38 (050) 81-83-295, e-mail: sedlej@ukr.net, ORCID ID: 0000-0002-1754-9150

Abstract. Problem statement. The newest information technologies in education make it possible to make greater use of the scientific and educational potential of leading universities and institutes, to involve teachers in creating distance-learning courses and expand the audience of students to use actively the opportunities of innovative ones, including graphic packages. Creating a 3D model, filled with information, in the Revit graphic program is the process of designing a digital prototype of a building, which takes place using a variety of templates. The purpose is to increase the level of engineering preparation of students through improved training technologies used today in higher education, due to wide introduction of electronic graphics programs in educational process. As a the result of mastering the programs, students will be able to perform all graphic tasks, using the requirements of BIM methodologies. *Conclusion*. Information technology is a set of methods, production processes and software combined in a technological chain that provides for the collection, processing, storage, transmission and display of information, which allow for systematic organization of optimal interaction between a teacher and a student with the aim to achieve learning outcomes. In addition, a teacher should be informed about the latest software packages that will be available for implementation in the educational process so that future engineers can use them in their workflow and understand all the advantages of information modeling technology in particular, when creating digital models of future buildings. Materials are introduced into the educational process of the department of Descriptive Geometry and Graphics and are intended for the students of specialty 192 "Construction and Civil Engineering".

Keywords: BIM technology; information modeling in the learning process; graphics packages

Постановка проблеми. Прогрес не стоїть на місці, і змушує рухатися вперед. Так, наприклад, із появою досить потужних ЕОМ архітектори і проектувальники перекочували від гігантських креслень і кілометрових паперових розрахунків у компактні комп'ютерні програми. Завдяки цьому можемо тепер створювати не просто 2D креслення, а повну інформаційну модель будівлі, з усіма інженерними системами. Іншими словами, впроваджувати елементи «BIM (від англ. «Building Information Modeling») технології в будівництві» у навчання студентів будівельних спеціальностей.

Новітньою ерою в проектуванні стала Autodesk Revit, де дві третини всіх процесів створення проекту автоматизовані. Уявіть, що ви працюєте тільки над 3Д-моделлю майбутнього будинку, а всі креслення знімаються з цієї моделі автоматично. Також програма пропонує відмінні рішення для візуалізації. Проект для будівництва будинку за тиждень − це реальність, в якій можна працювати вже зараз! Тому занурюватися в Autodesk Revit треба якомога швидше з перших курсів інституту. І не просто вивчати цю програму, а робити в ній реальні проекти для будівництва. Приватні житлові будинки − це те, з чого починається кар'єра будь-якого архітектора та інженера.

Мета статті – підвищення рівня графічної підготовки у студентів. До цього часу студенти будівельних спеціальностей у межах дисципліни «Комп'ютерна графіка» знайомилися з графічним пакетом AutoCAD, підсумком роботи в якому було виконання планів будівель згідно з діючими будівельними нормами проектування. AutoCAD використовується головним чином як засіб креслення для створення базової геометрії, яка відповідає реальному життю, в той час як існує графічний пакет Revit, який застосовується для створення геометрії з реальними даними по ній, тому і використовується термін «інформаційне моделювання будівель» (BIM).

Виклад матеріалу. Autodesk® Revit® − це комплексне рішення з архітектурного проектування і документування, що підтримує всі етапи проектування, архітектурні креслення і специфікації, необхідні для проекту будівлі − від досліджень формотворчих елементів і концептуальних досліджень до найбільш точних будівельних креслень і специфікацій. Інструменти Revit дозволяють команді проектувальників забезпечити високу продуктивність і якість, а також скоординувати роботу команди. В Revit дані проекту зберігаються в окремому файлі, знижуючи потребу роботи із зовнішніми блоками і посиланнями. Revit забезпечує сумісність із форматом DWG і працює з AutoCAD. Зв'язування файлів відбувається за допомогою визначення прикріпленого зовнішнього посилання. Цей метод забезпечує точність вставки даних із файла DWG в Revit і його рекомендовано фірмою Autodesk® використовувати для паралельної роботи в AutoCAD.

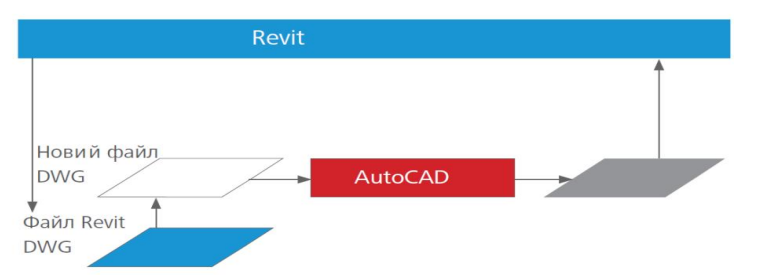

Рис. 1. Revit забезпечує сумісність із форматом DWG і працює з AutoCAD

У даній роботі студентам пропонується спочатку студентам виконувати план будівлі у файлах AutoCAD, а далі, після створення креслярського виду, експортувати у форматі

DWG в Revit, де вони мають можливість створювати цифрову інформаційну модель будинку за допомогою компонентівшаблонів у Revit.

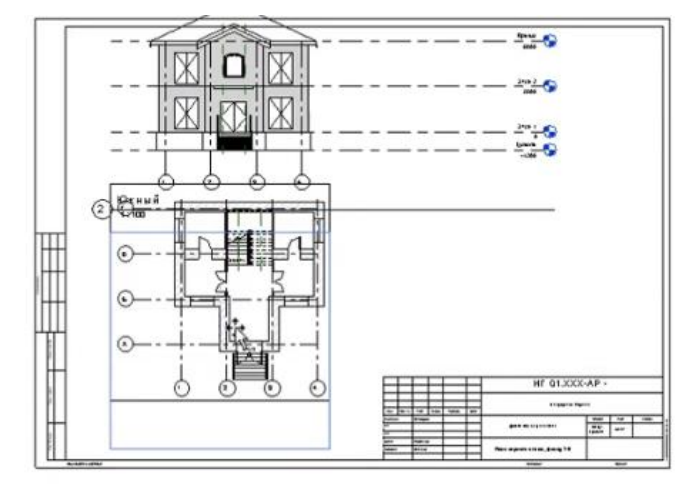

Рис. 2. Приклад експортування файлу плану будівлі, виконаного у AutoCAD в Revit

Студент згідно з індивідуальним варіантом моделює будівлю, будівельні та інженерні системи і навіть навколишню обстановку. Причому робить він це за допомогою компонування більш дрібних моделей (дверей, стін, вікон, труб, проводів і тощо). Якщо провести аналогію, то Revit − це віртуальне будівництво. Як на будівництві привозять матеріали для стін,

так само і студент-проектувальник у віртуальному просторі налаштовує потрібний йому тип стін.

Як на будівництво привозять і встановлюють вікна та двері, так можна витягнути їх на своєму «віртуальному будівництві» і встановити відповідно до необхідності.

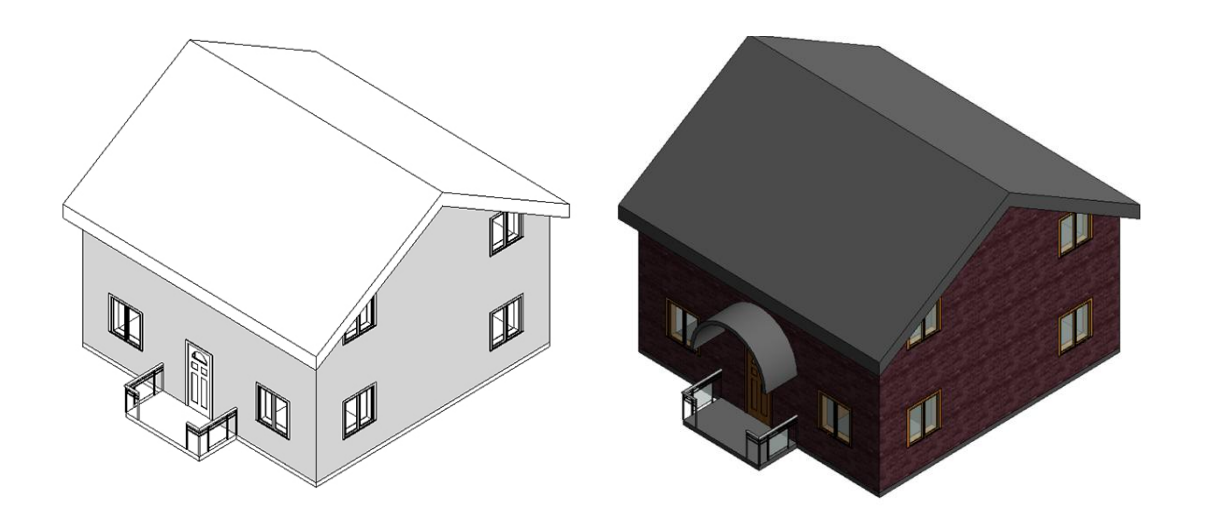

Рис. 3. Приклад побудови інформаційної моделі будинку в Revit

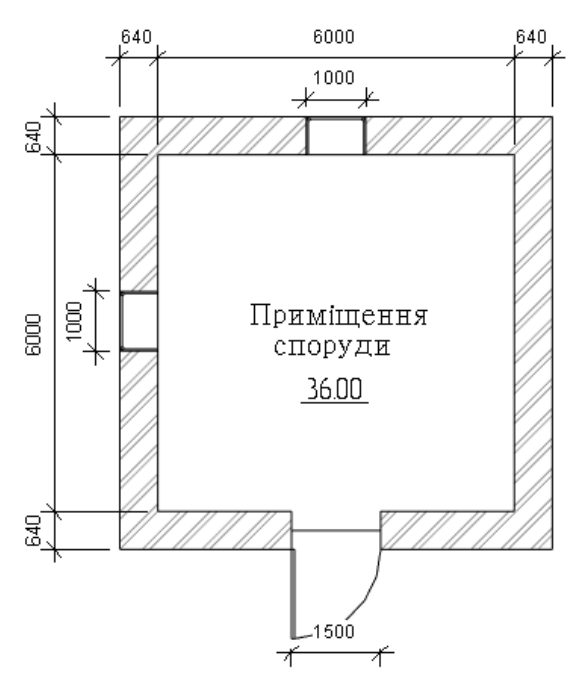

Рис. 4. План архітектурної моделі споруди у Revit Architecture (версія 13)

Після створення інформаційної моделі будівлі можна отримати: потрібну кількість розрізів і видів у будь-яких ракурсах, можна поміняти всі компонентишаблони стін і перевірити енергоспоживання будівлі, причому із внесенням змін оновлюється як інформаційна модель, так і вся робоча документація до неї. Ця технологія дозволяє повністю відтворити у віртуальному просторі те, що відбувається на реальній ділянці землі від початку будівництва і до знесення об'єкта. Яким

чином працює механізм розрахунку цього пакету можна побачити при проведенні порівнювальних результатів розрахунку тепловтрат, які отримують за допомогою нормативної документації, наприклад, ДБН В.2.6 -31:2006 та ті, що видає Revit MEP.

З цією метою запропонована проста споруда (рис. 4), яка має чотири стіни 6 × 6 м з одним шаром – простої цегли, товщиною 640 мм, один поверх, висотою 3 м; одне приміщення площею 36 м<sup>2</sup>; два перекриття зверху (стеля) і знизу (підлога) з монолітного бетону товщиною 150 мм; два вікна  $1 \times 1$ м; одні двері  $2 \times 1.5$  м.

Характеристики огорож для розрахунку. Для стіни: Теплопровідність: 0,54 Вт/(м ∙ K). Питома теплоємність: 0,84 Дж/(г ∙ С). Опір (R): 1,1852 (м<sup>2</sup> · К)/Вт. Для перекриття: Теплопровідність: 1,046 Вт/(м ∙ K). Питома теплоємність: 0,637 Дж/(г ∙ С). Опір (R): 0,1434 (м<sup>2</sup> · К)/Вт.

Усі термальні параметри занесені у Revit МЕР. Для розрахунку тепловтрат застосовуємо формулу розрахунку величини теплового опору огороджувальних конструкцій будинку:

$$
R = B/K, \tag{1}
$$

де  $R$  – тепловий опір,  $(M^2)$ ∙ К)/Вт;  $K$  – коефіцієнт теплопровідності матеріалу,  $Br/(M \cdot K)$ ;  $B$  – товщина матеріалу, м.

Формула розрахунку тепловтрат:

$$
Q = S \cdot \Delta T / R, \tag{2}
$$

де  $Q$  – тепловтрати, Вт;  $S$  – площа огороджувальних конструкцій будинку, м<sup>2</sup>;  $\Delta T$  – різниця температури між внутрішнім приміщенням і вулицею, К;

 $R$  – значення теплового опору конструкції, м<sup>2</sup> · К/Вт.

Результати розрахунку згідно нормативного ДБН В.2.6-31:2006 приводиться у таблиці.

Таблиця

|                    | Характеристика огорож |         |               |                      | Питома           |             | Додат-  |          |         |
|--------------------|-----------------------|---------|---------------|----------------------|------------------|-------------|---------|----------|---------|
| $t_{\text{BH}}$ °C | Най-                  | Ориєнт. | Розміри,<br>M | Площа,<br>$\rm{M}^2$ | тепло-           | $Q$ , $B_T$ | KOB1    | Σ        | Разом   |
|                    | мену-                 |         |               |                      | ємність,         |             | тепло-  | $Q$ . Bt |         |
|                    | вання                 |         |               |                      | Дж/ $(\Gamma C)$ |             | витрати |          |         |
| 20                 | HC                    | Північ  | 6x3           | 17,00                | 0,84             | 813,96      | 1,10    | 895,36   |         |
|                    | HC                    | Південь | 6x3           | 15,00                | 0,84             | 718,20      | 1,00    | 718,20   |         |
|                    | HC                    | Схід    | 6x3           | 18,00                | 0,84             | 861,84      | 1,10    | 948,02   |         |
|                    | HC                    | Захід   | 6x3           | 17,00                | 0,84             | 813,96      | 1,05    | 854,66   |         |
|                    | ДО                    | Північ  | $1 \times 1$  | 1,00                 | 2,38             | 135,66      | 1,10    | 149,23   |         |
|                    | ДО                    | захід   | $1 \times 1$  | 1,00                 | 2,38             | 135,96      | 1,05    | 142,44   |         |
|                    | ДВ                    | південь | 1,5x2         | 3,00                 | 0,36             | 61,56       | 1,00    | 61,56    |         |
|                    | $\Pi$ Л $1$           |         | 32,00         | 32,00                | 0,47             | 857,28      | 1,00    | 857,28   |         |
|                    | $\Pi$ Л2              |         | 4,00          | 4,00                 | 0,23             | 52,44       | 1,00    | 52,44    |         |
|                    | $\Pi$                 |         | 36,00         | 36,00                | 0,30             | 615,60      | 1,00    | 615,60   | 5294,79 |

Результати «ручного» розрахунку згідно ДБН В.2.6-31:2006

Розшифрування стовпчиків таблиці таке:

1 – tвн – температура в приміщенні;

2 – найменування огорож: НС – зовнішня стіна, ДО – подвійне скління, ДВ – двері, ПЛ1-ПЛ2 – підлоги по зонам, ПТ – стеля. (Підлоги по зонам діляться умовно на частини по 2 метри, починаючи від зовнішніх стін. Оскільки приміщення одне зі сторонами 6 м, то I зона пройде по периметру загальною площею 32 м 2 , а в центрі залишиться ділянка площею 4 м<sup>2</sup> (2 × 2);

3 – орієнтація по сторонах світу; впливає на додаткові тепловтрати;

4 – розміри конструкцій, що огороджує приміщення;

5 – площа огороджувальної конструкції (від площі стін відняли площі прорізів);

6 – питома теплоємність. Для перекриття прийнята як для неутеплених 0,47 і 0,23 першої та другої зон відповідно;

7 – тепловтрати згідно формули (2);

8 – додаткові тепловтрати;

9 – загальні тепловтрати отримані шляхом множення Q на додаткові

тепловтрати, які в свою чергу залежать від орієнтації огорож.

В результаті отримано сумарні тепловтрати 5 349,08 Вт (за допомогою Revit МЕР) та  $5294.79$  Вт («вручну», згідно [7]).

Висновок. Віртуальний об'єкт-прототип повинен містити всю геометрію і всі властивості реального об'єкта. Природно, без тривимірної графіки тут не обійтися. Архітектурно-будівельні та інженерні об'єкти − це системи підвищеної складності. Кількість вхідних у них елементів сягає мільйонів. Отже, BIM-програми повинні бути здатні ефективно справлятися з цифровим поданням таких систем. Інакше доцільність їх застосування порівняно з двомірним кресленням зводиться до нуля.

Крім ефективної обробки моделей, BIMпрограми повинні бути зручні у використанні. Ну, і, звичайно, одним із найважливіших аспектів BIM-програм бачиться ефективність формування вихідної документації. Природно виконувати креслення з нуля за наявності тривимірного об'єкта нерозумно. Отже, документація

повинна генеруватися на основі спроектованої моделі об'єкта.

Якщо продовжити аналогію, то у проектувальника є в наявності не тільки «віртуальне будівництво», а й «віртуальний завод із виробництва чого завгодно». Жоден розробник програмного забезпечення подібного рівня не зможе покрити запити всіх архітекторів, будівельників та інженерів світу в потрібних компонентах. Одних лише стандартів у світі кілька десятків. А скільки виробників тих чи інших елементів будівель чи інженерних систем? Рахунок іде на мільйони компонентів, якщо не мільярди.

Тому Autodesk надали користувачам інструмент, який у найкоротші терміни дозволяє змоделювати будь-який компонент практично будь-якої складності найпростіше відведення для водопровідної системи або складний двигун внутрішнього згоряння. Більше того, такі компоненти параметричні, що значно прискорює і спрощує процес моделювання об'єкта.

На підставі порівняльного аналізу зроблено такий висновок : розрахунки, проведені Revit MEP, відносно відповідають розрахункам за нормативними документами, тому їх можна застосовувати.

У статті проілюстровано спробу впровадження переважно нових підходів до моделювання. Але через нестачу часу на розгляд цих програм наші студенти залишаються обділеними в питаннях BIM- моделювання.

### СПИСОК ВИКОРИСТАНИХ ДЖЕРЕЛ

1. . Горбунова Л. И., Субботина Е. А. Использование инфо[рмационных технолог](http://moluch.ru/archive/51/6685/)ий в процессе обучения. Москва : Молодой ученый, 2013. № 4. С. 544−547. URL : http://moluch.ru/archive/51/6685/ Загл. с экрана. (Проверено : 20.08.2016).

2. Пархоменко Е. И. Применение современных информационных технологий в обучении студентов техническим дисциплинам. Проблемы и пер[спективы развития образова](http://moluch.ru/conf/ped/archive/58/2256/)ния : матер. II междунар. науч. конф. Пермь : Меркурий, 2012. С. 151−153. URL : http://moluch.ru/conf/ped/archive/58/2256/ Загл. с экрана. (Проверено: 20.08.2016).

3. Петрова Елена. Эксперимент с информационной моделью коттеджа. URL : http://bimproektstroy.ru/?p=1250. (Проверено : 20.08.2016).

4. Петрова Е. Современные техно[логии проектирования](http://bim-proektstroy.ru/?p=1250/) и строительства зданий. Эксперимент с иформационной моделью коттеджа. URL : http://bim-proektstroy.ru/?p=1250/ ([Проверено : 20.08.2016\).](http://sapr-journal.ru/uroki-revit/uroki-revit-1-texnologiya-bim-principy-raboty-v-revit/)

5. [Якубенко А. Технолог](http://sapr-journal.ru/uroki-revit/uroki-revit-1-texnologiya-bim-principy-raboty-v-revit/)ия BIM. Принципы работы в Revit. URL : http://sapr-journal.ru/uroki-revit/urokirevit-1-texnologiya-bim-principy-raboty-v-revit/ (Проверено : 20.08.2016).

6. [Якубенко А. С](http://sapr-journal.ru/uroki-revit/uroki-revit-4-sozdanie-proekta-pervaya-praktika/)оздание проекта. Первая практика. URL : h[ttp://sapr-journal.ru/uroki-revit/u](http://sapr-journal.ru/uroki-revit/uroki-revit-4-sozdanie-proekta-pervaya-praktika/)roki-revit-4 sozdanie-proekta-pervaya-praktika/ (Проверено : 20.08.2016).

7. ДБН В.2.6-31:2006. Конструкції будинків і споруд. Теплова ізоляція будівель. [Чинні від 2006-01-01]. Вид офіц. Київ : Міністерство будівництва, архітектури та житлово-комунального господарства України, 2006. 73 с. URL : http://eurobud.ua/uploads/files/pinoplast\_norm\_doc/4%20DBN%20B.2.6-31-2006.pdf. (Перевірено : 09.03.2020). (Державні будівельни норми України).

#### **REFERENCES**

1. Gorbunova L.I. and Subbotina E.A. Ispolzovanie informazionnich technologiy v prozesse obuchenij [The use of information technology in the learning process]. Moscow : Molodoj uchenaj, 2013, no. 4, pp. 544−547. Caps. screen (Checked : 20.08.2016). (in Russian).

2. Parkhomenko E.I. Pimenenie sovremennych informazionnych technologij v obucheniy studentov technicheskich disziplin [Use of modern information technologies in teaching students of technical subjects]. Problemy I perspectivy razvitij obrazovanij : materialy II megdunar. nauch. conf. [Problems and prospects of development of education: materials II Intern. scientific. conf.]. Perm' : Mercury, 2012, pp. 151-153. Caps. screen (Checked : 20.08.2016). (in Russian).

3. Petrova E. `Eksperiment s informacionnoj model'yu kottedzha [Experiment with the information model of the cottage]. (Checked : 20.08.2016). (in Russian).

4. Petrova E. Sovremennye tehnologii proektirovaniya i stroitel'stva zdanij. `Eksperement s iformacionnoj model'yu kottedzha [Modern technologies of building design and construction. An experiment with the informational model of the cottage]. (Checked : 20.08.2016). (in Russian).

5. Yakubenko A. Tehnologiya BIM. Principy raboty v Revit [BIM Technology. Principles of work in Revit]. (Checked : 20.08.2016). (in Russian).

6. Yakubenko A. Sozdanie proekta. Pervaya praktika [Creating a project. The first practice]. (Checked : 20.08.2016). (in Russian).

7. DBN V.2.6-31:2006. Konstrukcії budinkіv і sporud. Teplova іzolyacіya budіvel' [DBN B.2.6-31: 2006. Construction of buildings and structures. Thermal insulation of buildings]. [Valid from 2006-01-01]. The publication is official; Kyiv : Ministry of Construction, Architecture and Housing and Communal Services of Ukraine, 2006, 73 p. (Checked: 03/09/2020). (in Ukrainian).

Надійшла до редакції : 15.02.20.